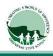

## Screen Time and Downtime

(This is recommended but not required)

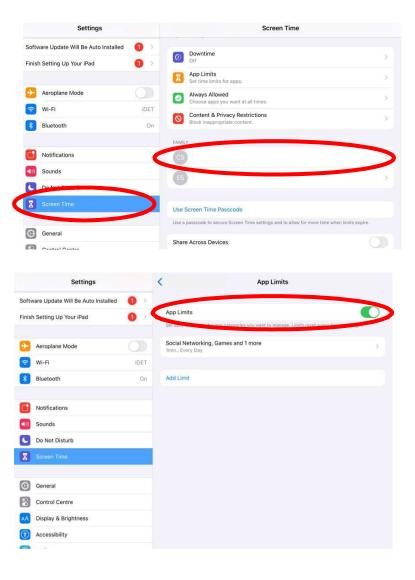

## Step 1.

Select Settings > Screen Time
select your first child

Step 2. Select App Limits

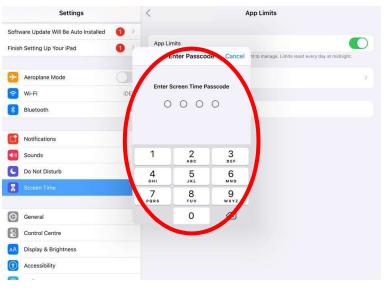

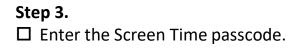

REMEMBER – children should not know this passcode as they go in and change the settings.

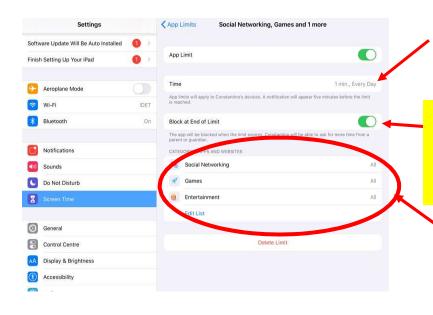

## Step 4.

 Ensure Time is set for 1min, Every Day

 Step 5. IMPORTANT
Select "Block at End of Limit" Otherwise your child will have unlimited access to these Apps

## Step 6.

□ Edit Categories to be:

- Social Networking
- Games
- Entertainment

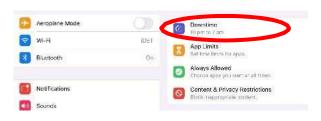

Downtime is a feature to assist families at home to ensure children are getting the required rest hours.

**Start Downtime**: whatever hour after school you wish. Eg **6:00pm** 

**Finish Downtime**: Whenever you wish your child to have access to their Apps before school starts. Eg **7:00am** 

**Please Note:** "Block at End of Limit" option will not be available if there is no passcode, to have this option show, please select "Use Screen Time Passcode" and create a passcode that only you know (children should not know this passcode).

If Screen Time is enabled the teacher must be given the pin code for it.